# **README Document**

# **AIRS Level-3 Version 005 Quantization Products**

## **AIRX3QP5 / AIRS3QP5 / AIRH3QP5 / AIRX3QPM / AIRS3QPM / AIRH3QPM**

Jason Li

NASA Goddard Earth Sciences Data and Information Services Center

15 November 2011

# **Table of Contents**

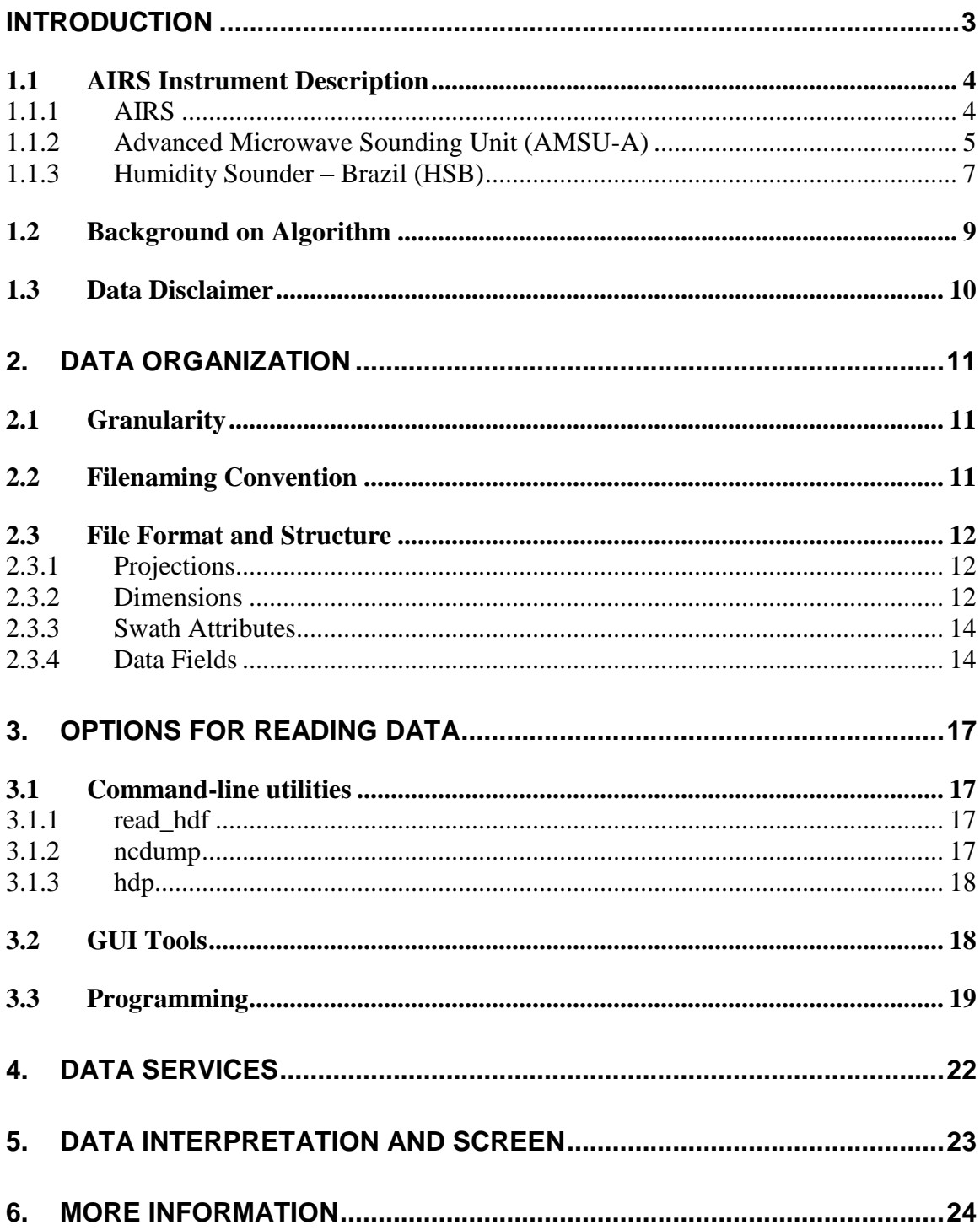

# <span id="page-2-0"></span>**Introduction**

This document applies to the Atmospheric Infrared Sounder (AIRS) Level-3 Quantization Products. The quantization products are distributional summaries derived from the Level-2 standard retrieval products (of swath type). The primary aim of the quantization products is to provide a more comprehensive set of statistical summaries than the traditional means and standard deviation. They preserve the multivariate distributional features of the original data and so provide a compressed data set that more accurately describes the disparate atmospheric states that is in the original Level-2 swath data set.

Currently, there are three different flavors of AIRS Level-2 standard retrieval products, which are the inputs to the Level-3 quantization products, namely:

- AIRX2RET: Level-2 retrieval product crated using AIRS IR, AMSU without-HSB
- AIRS2RET: Level-2 retrieval product created using AIRS IR only
- AIRH2RET: Level-2 retrieval product created using AIRS IR, AMSU and with-HSB.

They are carried over to the Level-3 product suite. Furthermore, each flavor of the Level-3 quantization products is produced in two different aggregation periods, the 5-day and monthly. Therefore, this document covers 6 data products in total:

#### *Level-3 quantization products of 5-day aggregation:*

- AIRX3QP5: Level-3 quantized cluster analysis product based on Level-2 AIRX2RET product.
- AIRS3QP5: Level-3 quantized cluster analysis product based on Level-2 AIRS2RET product.
- AIRH3QP5: Level-3 quantized cluster analysis product based on Level-2 AIRH2RET product.

#### *Level-3 quantization products of Monthly aggregation:*

- AIRX3QPM: Level-3 quantized cluster analysis product based on Level-2 AIRX2RET product.
- AIRS3QPM: Level-3 quantized cluster analysis product based on Level-2 AIRS2RET product.
- AIRH3QPM: Level-3 quantized cluster analysis product based on Level-2 AIRH2RET product.

The Level-3 quantization products are first introduced in version 5.0.14.0 release (or simply referred to as Version 5). The first product file for AIRS Level-3 quantization product file starts on 2002-08-30.

### <span id="page-3-0"></span>**1.1 AIRS Instrument Description**

### <span id="page-3-1"></span>**1.1.1 AIRS**

AIRS is a continuously operating cross-track scanning sounder, consisting of a telescope that feeds an echelle spectrometer. Figure 1 shows the cutaway drawing of the AIRS instrument. The AIRS infrared spectrometer acquires 2378 spectral samples at resolutions,  $\lambda/\Delta\lambda$ , ranging from 1086 to 1570, in three bands: 3.74  $\mu$ m to 4.61  $\mu$ m, 6.20  $\mu$ m to 8.22  $\mu$ m, and 8.8  $\mu$ m to 15.4  $\mu$ m. The spatial footprint of the infrared channels is  $1.1^\circ$  in diameter, which corresponds to about 13.5x13.5 km in the nadir. The instrument characteristics are listed in table 1.

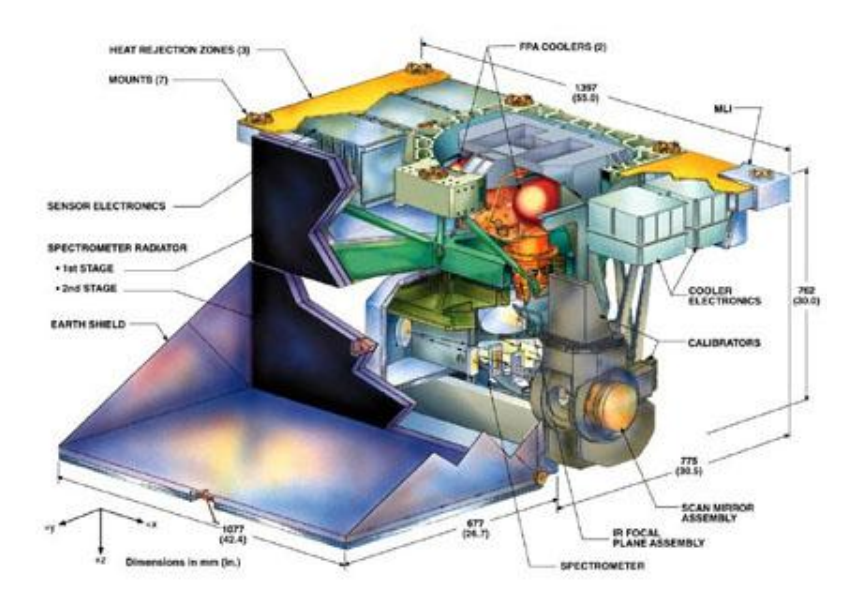

Figure 1. AIRS instrument cutaway drawing.

During each scan, the rotating external mirror scans the underlying Earth scene from 49° on one side of the nadir to  $49^{\circ}$  on the other side, in 90 integration periods, and provides two views of dark space (one before and one after the Earth scene), one view of an internal radiometric calibration target, and one view of an internal spectral calibration target. Thus each scan produces 94 sets of measurements (90 earth scenes and 4 calibrations). The scan is repeated every 8/3 seconds. The downlink data rate from the AIRS instrument is 1.2 Mbit/sec.

The IR focal plane is cooled to about 58 K by a Stirling/pulse tube cryocooler. The scan antenna operates at approximately 265 K due to radiative coupling to the Earth and space and to the 150 K IR spectrometer. Cooling of the IR optics and detectors is necessary to achieve the required instrument sensitivity.

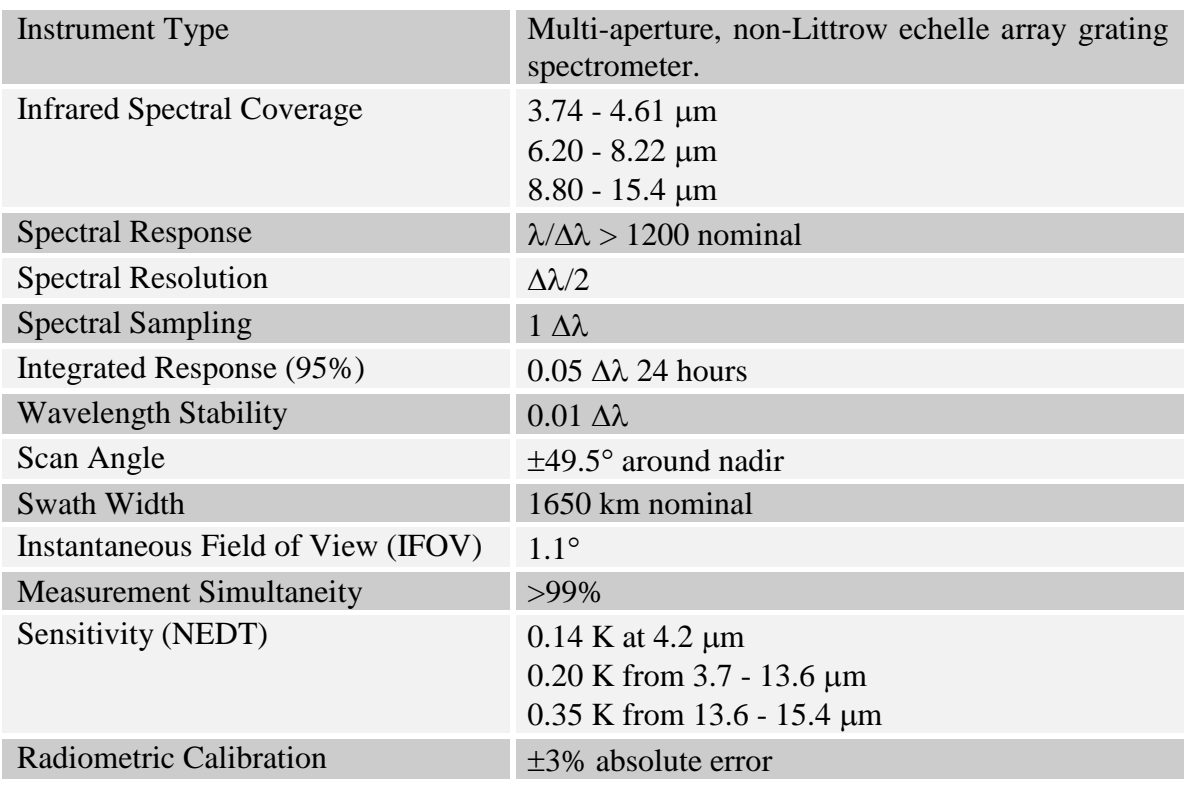

#### **Table 1. Technology - Specifications**

### <span id="page-4-0"></span>**1.1.2 Advanced Microwave Sounding Unit (AMSU-A)**

AMSU-A (as seen in Figure 2) primarily provides temperature soundings. It is a 15 channel microwave temperature sounder implemented as two independently operated modules. Module 1 (AMSU-A1) has 12 channels in the 50-58 GHz oxygen absorption band which provide the primary temperature sounding capabilities and 1 channel at 89 GHz which provides surface and moisture information. Module 2 (AMSU-A2) has 2 channels: one at 23.8 GHz and one at 31.4 GHz which provide surface and moisture information (total precipitable water and cloud liquid water). Like AIRS, AMSU-A is a cross-track scanner. The three receiving antennas, two for AMSU-A1 and one for AMSU-A2, are parabolic focusing reflectors that are mounted on a scan axis at a  $45^{\circ}$  Tilt angle, so that radiation is reflected from a direction along the scan axis (a  $90^{\circ}$  reflection). AMSU-A scans three times as slowly as AIRS (once per 8 seconds) and its footprints are approximately three times as large as those of AIRS (45 km at nadir). This result in three AIRS scans per AMSU-A scans and nine AIRS footprints per AMSU-A footprint.

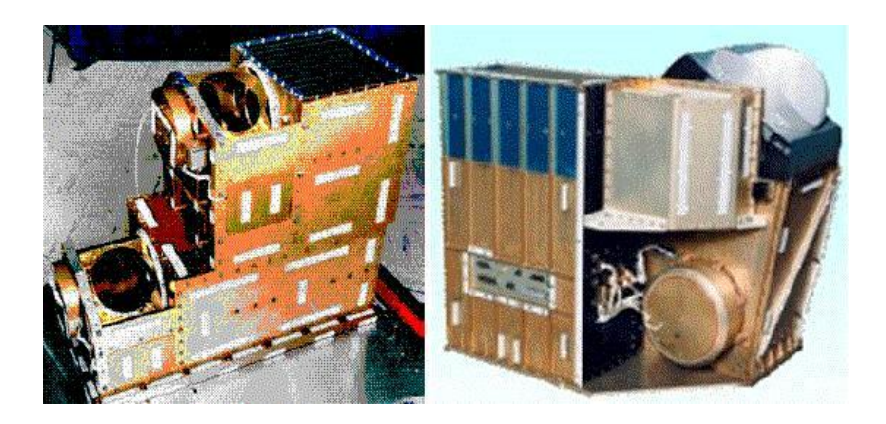

Figure 2. View of AMSU-A1 (left) and AMSU-A2 right.

### **Table 2. AMSU instrument characteristics**

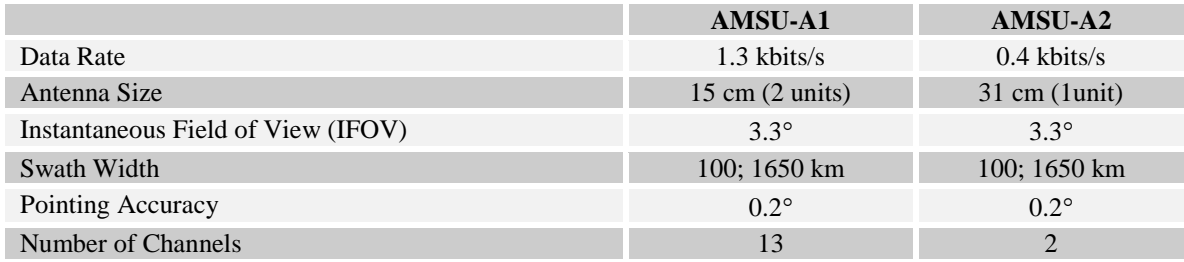

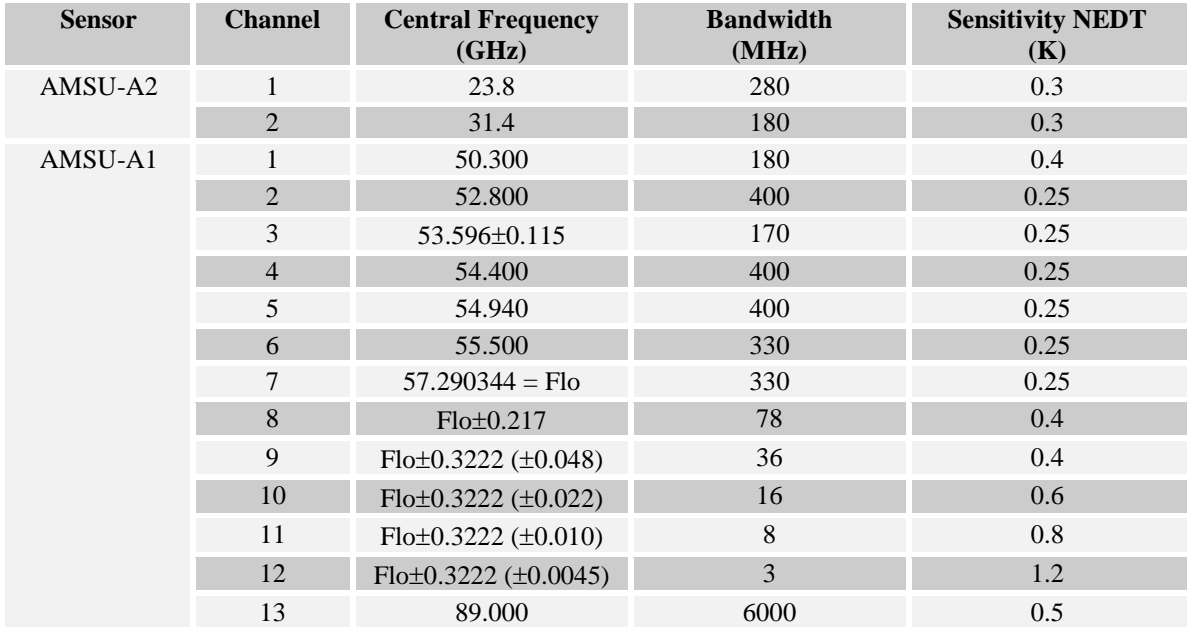

### <span id="page-6-0"></span>**1.1.3 Humidity Sounder – Brazil (HSB)**

The Humidity Sounder for Brazil (HSB) was a four-channel passive microwave radiometer, providing supplementary water vapor and liquid data to be used in the cloud clearing process. HSB was manufactured by Matra Marconi Space, Limited (MMS), in the United Kingdom under a contract with the Brazilian National Institute for Space Research, INPE. The scan mirror motor failed on February 5, 2003. Thus, all data processed with HSB information ends on that day.

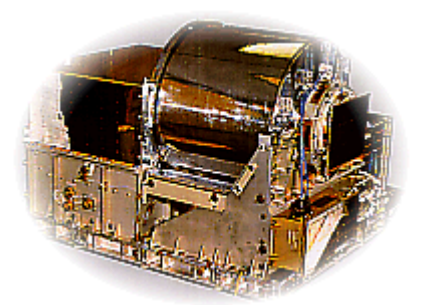

Figure 3. HSB instrument. (http://www.inpe.br/programas/hsb/ingl/index.html)

The HSB is 4 moist sounding channel version of AMSU-B, designed to detect radiances in the range of 150 to 183.31 GHz. One window channel (at 150 GHz) measures a part of the water vapor continuum, while three are grouped around the 183-GHz water vapor absorption line. Like AMSU-B, it samples ninety  $1.1\degree$  scenes per 2.67-second cross track scan. Due to the higher spatial resolution (which equals that of AIRS IR) and a higher scan rate, the measurement density is 2.4 times that of AMSU-A (20 % less than for AMSU-B). HSB is very similar to AMSU-A, except that is contains only one antenna/receiver system. It was a part of a sounding system that acts in a synergic way, and provided humidity and profile much more accurately than that of sounders currently in the market. It also had the capacity of detecting precipitation under the clouds. Instrument and channel characteristics are summarized in table 3.

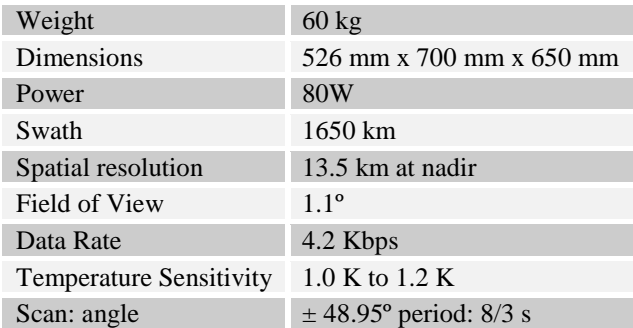

#### **Table 3 (a). HSB Instrument Characteristics**

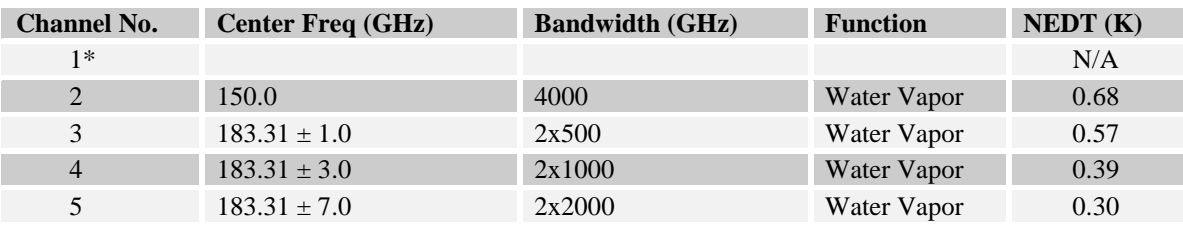

### **Table 3 (b). HSB Channel Characteristics**

\* Channel 1 (89 GHz) has been deleted for the HSB

## <span id="page-8-0"></span>**1.2 Background on Algorithm**

Please refer to the [Level-3 Quantization Product Quick Start](http://disc.gsfc.nasa.gov/AIRS/documentation/v5_docs/AIRS_V5_Release_User_Docs/V5_L3_Quantization_QuickStart.pdf) guide. Here is the table of contents:

**BACKGROUND INTRODUCTION**  PENTAD AND MONTHLY PRODUCTS EXAMPLE L3Q PRODUCT FILE NAMES L3Q D IMENSIONS L3Q PRODUCT ATTRIBUTES L3Q PRODUCT GRIDS L3Q PRODUCTS EXAMPLE FILTERING OF CLUSTERS FOR RESEARCH DISCLAIMER AND CAVEATS FOR L3Q DATA PRODUCTS CAVEATS

Another source of information can be found on the web, created by the author of the quantization products Dr. Amy Braverman (Amy.Braverman@jpl.nasa.gov): <http://sciflo.jpl.nasa.gov/aist/#L3>

### <span id="page-9-0"></span>**1.3 Data Disclaimer**

There is no specific disclaimer applied to the AIRS quantization products at this time. However the AIRS science team does provide [AIRS/AMSU/HSB Version 5 Data](http://disc.gsfc.nasa.gov/AIRS/documentation/v5_docs/AIRS_V5_Release_User_Docs/V5_Data_Disclaimer.pdf)  [Disclaimer](http://disc.gsfc.nasa.gov/AIRS/documentation/v5_docs/AIRS_V5_Release_User_Docs/V5_Data_Disclaimer.pdf) document as a part of version 005 general release, here is the table of contents:

#### **1. AIRS/AMSU/HSB DATA DISCLAIMER**

AIRS DATA PRODUCT VERSION NUMBERS DIFFERENCES BETWEEN VERSION 4 AND VERSION 5 DATA PRODUCTS Invalid Values no HSB and including HSB Data Validation States AIRS/AMSU/HSB Instrument States and Liens AQUA SPACECRAFT SAFING EVENTS AQUA SPACECRAFT SHUTDOWN FOR CORONAL MASS EJECTION EVENT OCCASIONAL D ATA OUTAGES

### **2. VERSION 5 (COLLECTION 5) DATA ADVISORY**

AUGUST 8, 2007 - O3 FIRST GUESS ABOVE 0.5 MB

### <span id="page-10-1"></span><span id="page-10-0"></span>**2.1 Granularity**

Results from each aggregation period are stored in a file. The aggregation periods for the 5-day quantization products are days 1-5, 6-10, 11-15, 16-20, 20-25, and 26 through the end of the calendar month. Monthly products are computed using Level-2 files for an entire month. In both cases, the starting time is 00:00:00 UTC of the starting day of the aggregation period and ends on the 23:59:59 UTC of the end day.

### <span id="page-10-2"></span>**2.2 Filenaming Convention**

The AIRS Level-3 quantization product files are named by the following convention:

**AIRS.***yyyy***.***mm***.***dd***.L3.***ProductNameAggregationPeriod***.v***m.m.r.b***.***productionTimeStamp***.hdf** Where:

- o yyyy = 4 digit year number  $[2002 -]$ .
- $\circ$  mm = 2 digit month number [01-12]
- $\circ$  dd = day of the month [01-26], it is the starting of the aggregation period.
- o ProductName = is one of RetQuant, RetQuant\_IR, RetQuant\_H
- o Aggregation Period: 005 or 006 for the pentad and 030 or 031 for the monthly
- $\circ$  m.m.r.b = algorithm version identifier is made up of major version, minor version, release version and build number respectively.
- $\circ$  productionTimeStamp = file creation time stamp. Starts off with a letter G for GES DISC processing facility, followed by yydddhhmmss.
	- yy: year number without century;
	- ddd: day of a year [1-366];
	- hhmmss: hours, minutes and seconds UTC time.

The filename examples can be found in table 3.

#### **Table 3. Filename Examples of Level-3 Quantization Products**

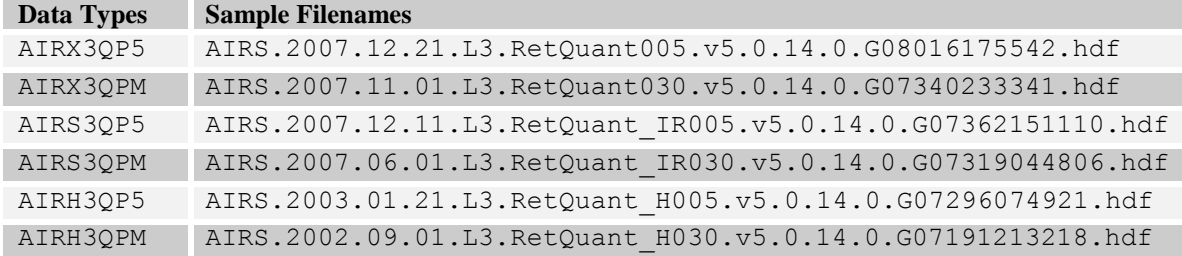

## <span id="page-11-0"></span>**2.3 File Format and Structure**

AIRS Level-3 quantization files are written in the HDF-EOS4 format. HDF-EOS4 format is an extension of the HDF4 format (developed by NCSA) to meet the needs of EOS data products. These extensions facilitate the creation of Grid, Point and Swath data structures, in the case of AIRS Level-3 quantization products; they are of the grid structure. When working with HDF-EOS files, one is not concerned with exactly how the data are stored physically; rather you interact with the data file by knowing the identifiers (filename, swath/grid names, parameter names, attribute names etc) and through a set of application programming interface (APIs) methods. Among five categories of methods, the access methods, basic I/O methods and inquiry methods are relevant for reading the data $<sup>1</sup>$ .</sup>

Each AIRS Level-3 quantization product file contains a grid whose name is "L3Quant". This grid is made up of four major groups: projections, dimensions, data fields and attributes. The HDF-EOS programming interface provides information query function calls on all three groups. The content inside each group is detailed in the data content section.

### <span id="page-11-1"></span>**2.3.1 Projections**

this is what differentiates grid type from swath type in the HDF-EOS. The projection provides a convenient way to encode geolocation information as a set of mathematical equations which enables transformations of spherical Earth coordinates (latitudes and longitudes) to X-Y coordinates on a plane. The projection information is comprised of:

- USGS General Cartographic Transformation Package (GCTP) projection code
- Universal Transverse Mercator (UTM) zone code
- GCTP spheroid code
- 13 projection parameters.

AIRS Level-3 quantization products are created in geographic projection using the default Clarke 1866 spheroid. Therefore, the UTM zone code and projection parameters are not used for anything.

### <span id="page-11-2"></span>**2.3.2 Dimensions**

These are dimensions of parameters stored in the Level-3 quantization files. The description of NumDimPhysical is listed separately for clarity. Here, the array index is 1 base.

 $\overline{a}$ 

<sup>&</sup>lt;sup>1</sup> See section 3.3 for more details.

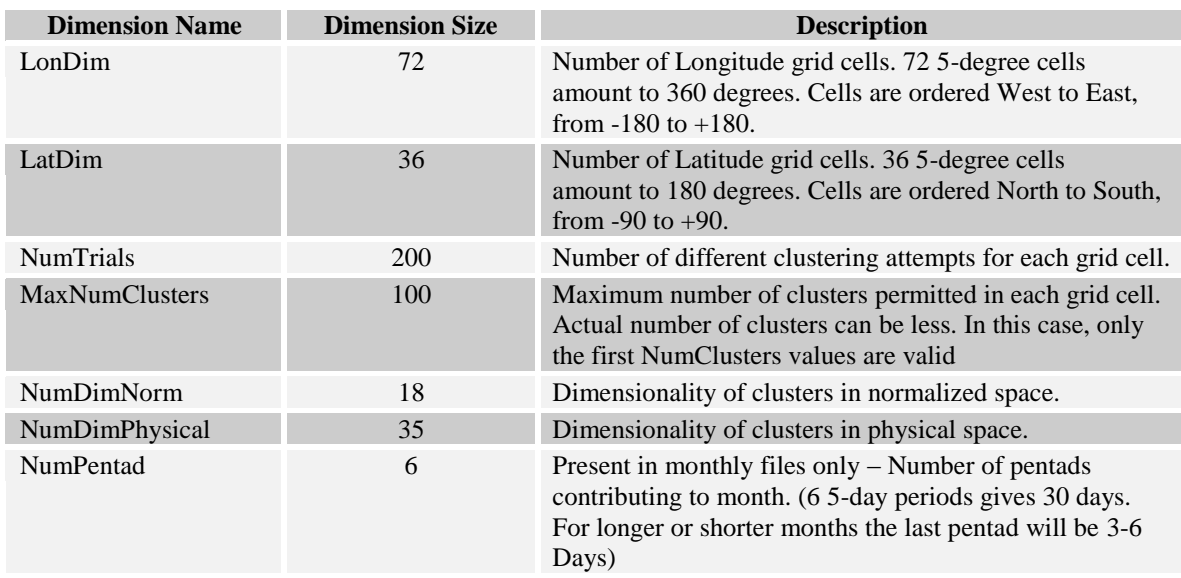

## **Dimensions in the Level-3 Quantization Products**

## **Description of NumDimPhysical**

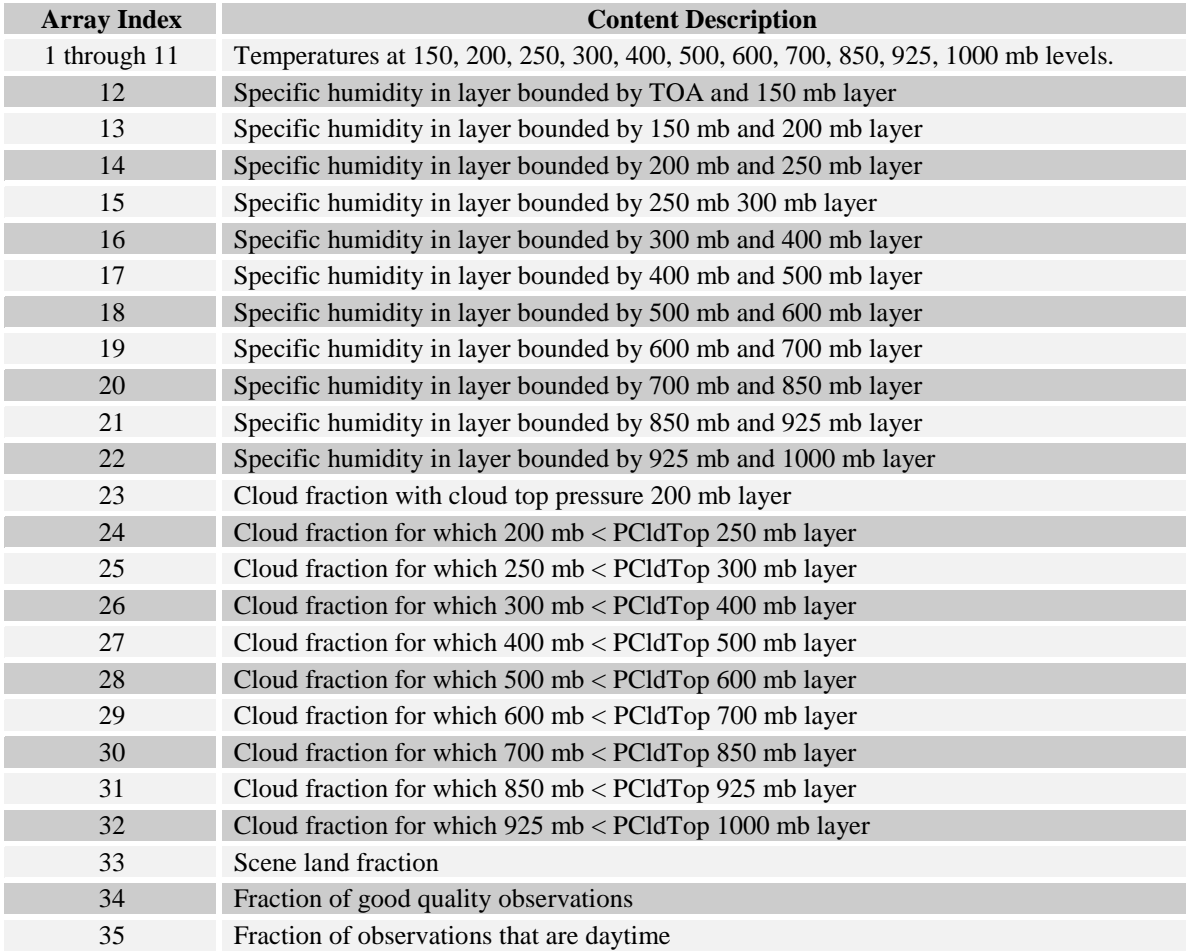

### <span id="page-13-0"></span>**2.3.3 Swath Attributes**

These are scalar or string fields that appear only once per granule. They are attributes in the HDF-EOS Swath sense.

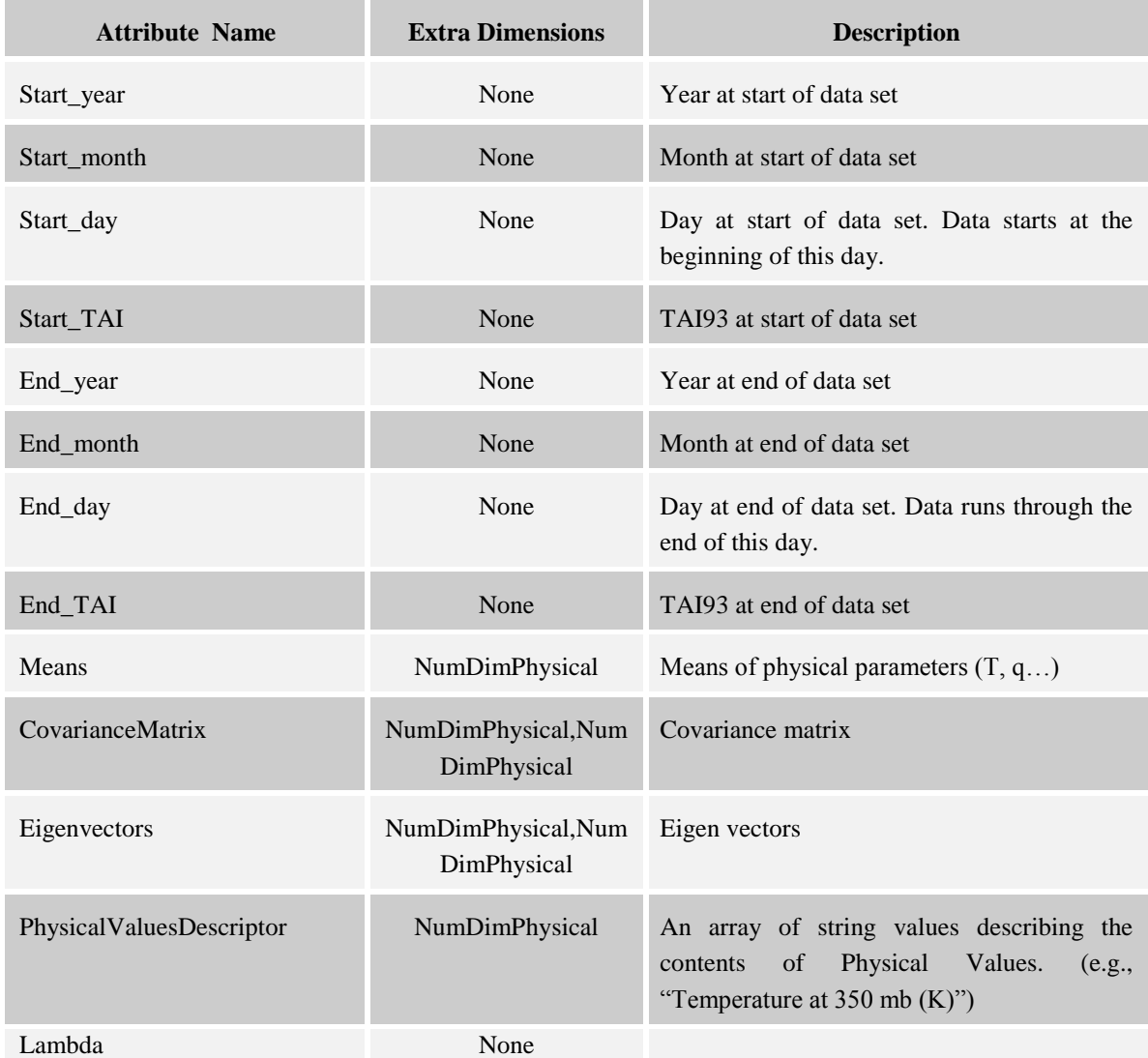

## <span id="page-13-1"></span>**2.3.4 Data Fields**

Data fields in a grid data set are rectilinear arrays of two or more dimensions (a.k.a "extra dimensions"). They are related to each other by the common geolocations. In other words, a single set of geolocation information is used for all data fields within one grid data set.

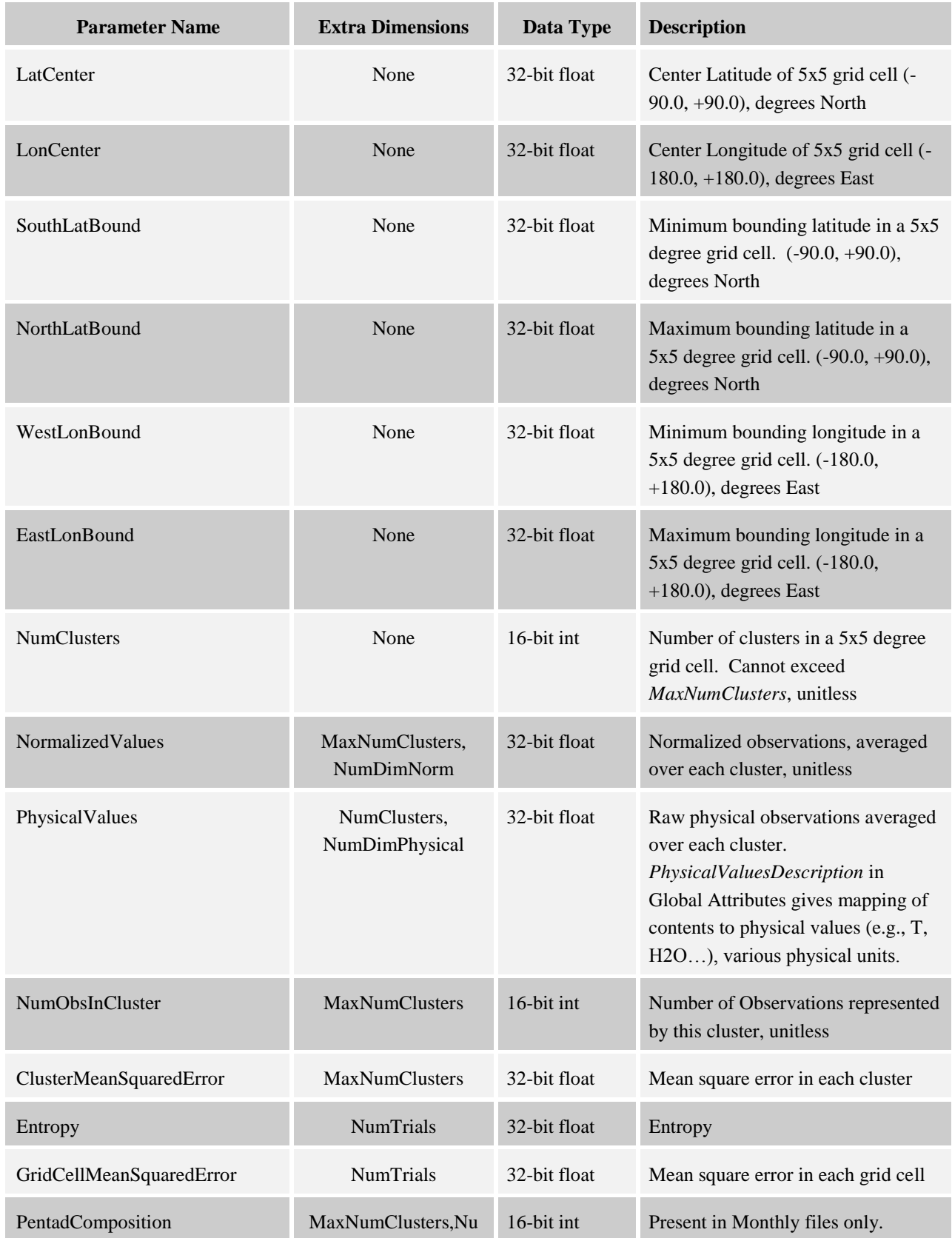

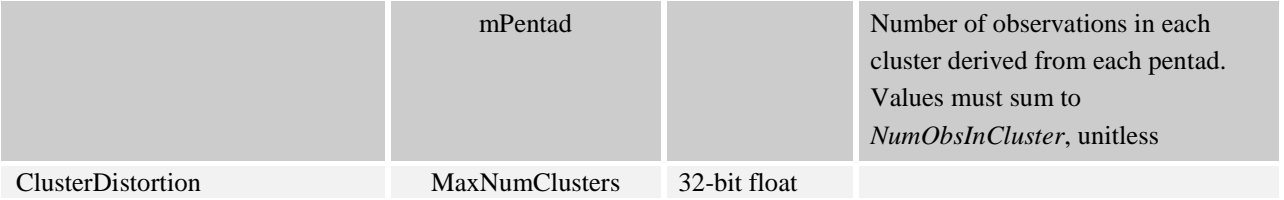

### <span id="page-16-1"></span><span id="page-16-0"></span>**3.1 Command-line utilities**

### <span id="page-16-2"></span>**3.1.1 read\_hdf**

The read\_hdf tool is a command-line utility developed by GES DISC. It allows user to browse the file structure and display data values if desired.

Command line syntax:

```
read hdf [-l] | [[-i | -d] [-a <output> | -b <br/>base>.*.bin ]] filename
Options/Arguments:
    [-i] -- run in interactive mode (default), or
    [-l] -- list a tree of file objects, or
    [-d] -- dump all HDF object types (no filtering)
    [-a <output>] -- ASCII output file name (default is <filename>.txt)
   [-b <br />base>] -- base binary output file name (default is <filename>)
                          creates two files per HDF object:
                         <base>.*.met for metadata, and <base>.*.bin 
for binary data
                           (default output to stdout)
    filename -- name of the input HDF file
```
The source code is written in C language and can be obtained from GES DISC ftp server: [ftp://disc1.gsfc.nasa.gov/software/aura/read\\_hdf/read\\_hdf.tar](ftp://disc1.gsfc.nasa.gov/software/aura/read_hdf/read_hdf.tar)

### <span id="page-16-3"></span>**3.1.2 ncdump**

The ncdump tool can be used as a simple browser for HDF data files, to display the dimension names and sizes; variable names, types, and shapes; attribute names and values; and optionally, the values of data for all variables or selected variables in a netCDF file. The most common use of ncdump is with the –h option, in which only the header information is displayed.

```
ncdump [-c|-h] [-v \ldots] [[-b]-f] [c]f] [-1] len] [-n] name] [-d] n[n]filename
Options/Arguments:
  [-c] Coordinate variable data and header information
```

```
 [-h] Header information only, no data
 [-v var1[,...]] Data for variable(s) <var1>,... only
 [-b [c|f]] Brief annotations for C or Fortran indices in 
data
  [-f [c|f]] Full annotations for C or Fortran indices in 
data
  [-l len] Line length maximum in data section (default 
80)
 [-n name] Name for netCDF (default derived from file name)
 [-d n[,n]] Approximate floating-point values with less 
precision
  filename File name of input netCDF file
```
Note: the ncdump tool will only display variables whose ranks are great than 1. In other words, you will not see one dimensional vectors such as *satheight* using this tool.

The ncdump program can be found in bin directory of the HDF installation area. Consult your local computer system administrator for the specifics.

### <span id="page-17-0"></span>**3.1.3 hdp**

The hdp utility is a HDF dumper developed by HDF group at NCSA.

Usage: hdp [-H] command [command options] <filelist> -H Display usage information about the specified command. If no command is specified, -H lists all commands. Commands: list lists contents of files in <filelist> dumpsds displays data of SDSs in <filelist> dumpvd displays data of vdatas in <filelist>. dumpvg displays data of vgroups in <filelist>. dumprig displays data of RIs in <filelist>. dumpgr displays data of RIs in <filelist>.

For more information, please visit the NCSA web site:<http://hdf.ncsa.uiuc.edu/hdp.html>

### <span id="page-17-1"></span>**3.2 GUI Tools**

The HDFView is a visual tool for browsing and editing NCSA HDF4 and HDF5 files. Using HDFView, you can:

(1) view a file hierarchy in a tree structure

- (2) create new file, add or delete groups and datasets
- (3) view and modify the content of a dataset
- (4) add, delete and modify attributes
- (5) replace I/O and GUI components such as table view, image view and metadata view

More information can be found at the official [HDFView](http://hdf.ncsa.uiuc.edu/hdf-java-html/hdfview/) web site. There is an add-on [plug-in](http://opensource.gsfc.nasa.gov/projects/hdf/hdf.php) for handling HDFEOS data specifically.

# <span id="page-18-0"></span>**3.3 Programming**

AIRS science team provides reader software in IDL, MATLAB, C and FORTRAN programming language. You can download them from GES DISC's AIRS web portal:

- (1) [IDL / MATLAB](http://disc.gsfc.nasa.gov/AIRS/documentation/v5_docs/AIRS_V5_Release_User_Docs/IDL_MATLAB_READERS.tar.gz) suite along with sample HDF-EOS data files
- (2) FORTRAN /  $C$  suite along with sample HDF-EOS data files

Specific to AIRS Level-3 products, a grid reader is provided only in IDL/MATLAB, not yet in FORTRAN or C at present. If you wish to program yourself to read the AIRS Level-3 quantization products, the HDFEOS programming model for accessing a grid data set through the grid (GD) interface is as follows:

- (1) Open the file and obtain a file id from a file name.
- (2) Open a grid data set by obtaining a grid id from a grid name, in this case is *L3Quant*
- (3) Perform desired operations on the data set.
- (4) Close the grid data set by disposing of the grid id.
- (5) Terminate grid access to the file by disposing of the file id.

A complete list of grid interface routines is summarized in the next two pages. To read an HDFEOS data file, access, basic I/O and inquiry routines are of particular interest.

# **Summary of HDF-EOS Grid Interface**

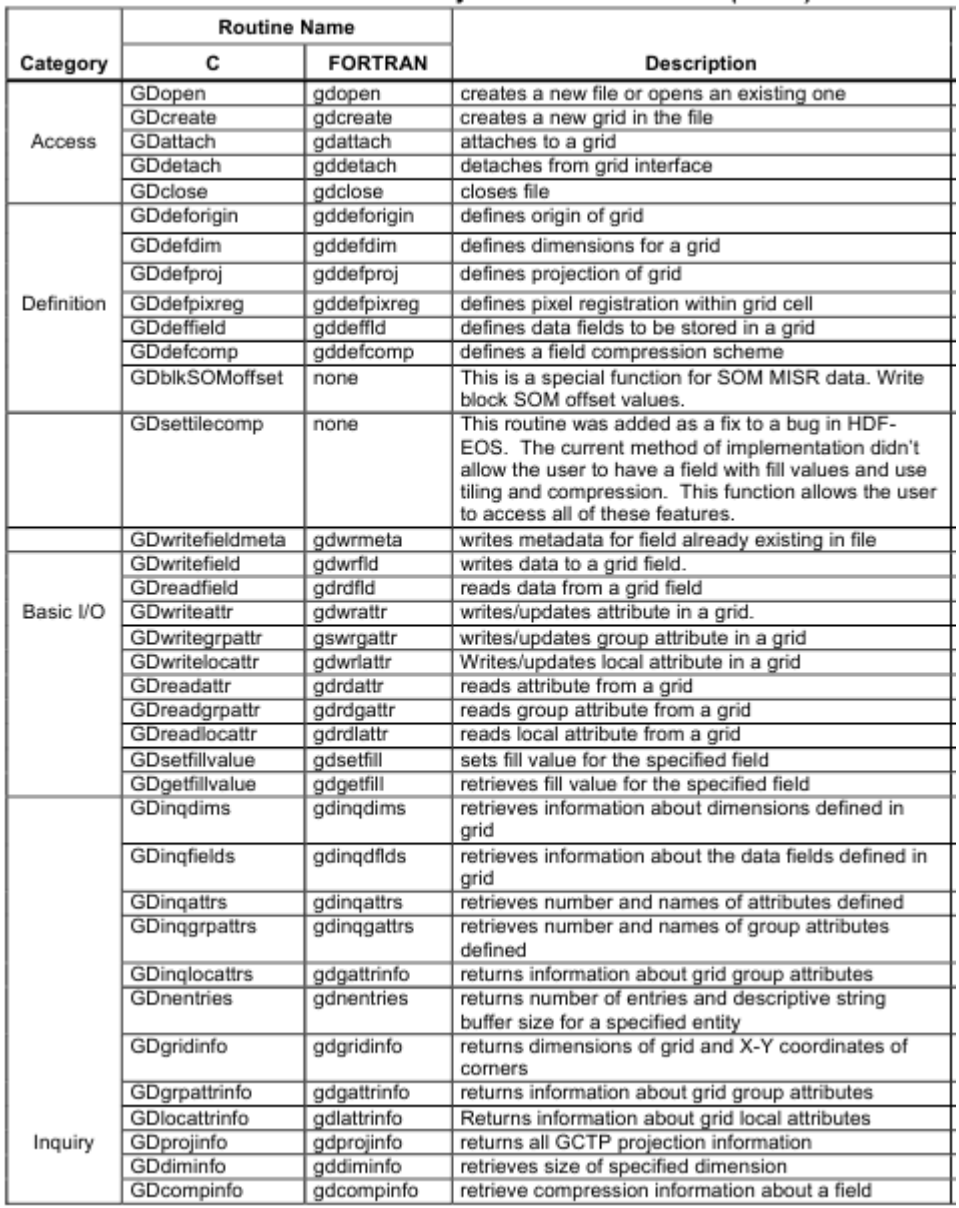

*continued on the next page…*

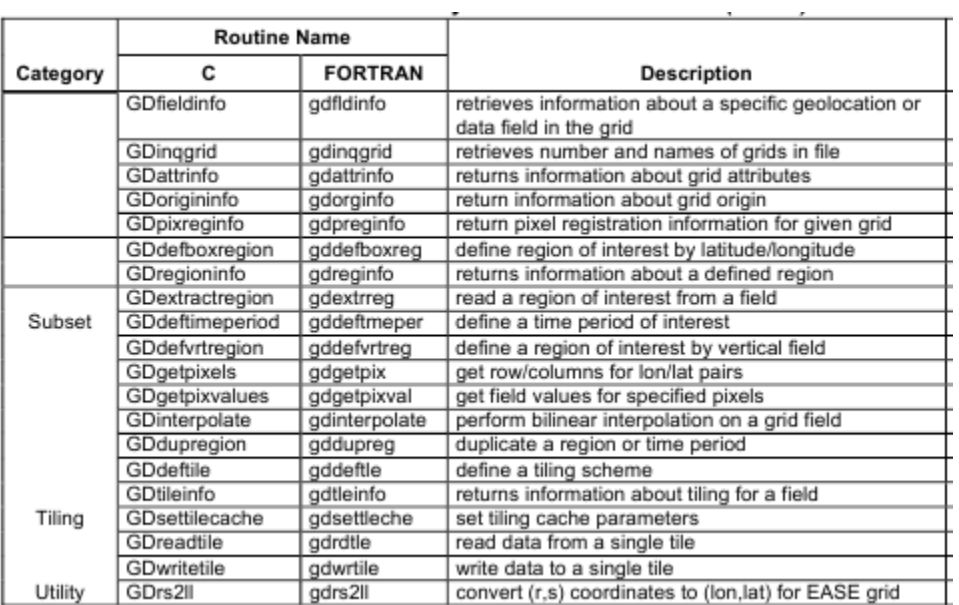

# **Summary of HDF-EOS Grid Interface (continued)**

<span id="page-21-0"></span>N/A.

<span id="page-22-0"></span>N/A.

<span id="page-23-0"></span>Web resources for AIRS data users:

# **NASA/JPL:**

- AIRS Project Web Site: http://airs.jpl.nasa.gov/
- Ask AIRS Science Questions: http://airs.jpl.nasa.gov/AskAirs/

# **NASA/GSFC:**

- AIRS Data Support Main Page: http://disc.sci.gsfc.nasa.gov/AIRS/
- AIRS Data Access: http://disc.sci.gsfc.nasa.gov/AIRS/data\_access.shtml
- AIRS Documentation: http://disc.sci.gsfc.nasa.gov/AIRS/documentation.shtml
- AIRS Products: http://disc.sci.gsfc.nasa.gov/AIRS/data\_products.shtml

For further assistance, please use this contact information:

Email: gsfc-help-disc@lists.nasa.gov Voice: 301-614-5224 Fax: 301-614-5268

Mailing Address: Code 610.2 Goddard Earth Sciences Data and Information Services Center NASA Goddard Space Flight Center Greenbelt, Maryland 20771, U.S.A .